## **Every 20,000 Miles (32000 KM)**

Contact qualified service technician to check elevation assembly, replace any worn parts and lubricate elevation bushings.

## *Statistics*

The Statistics screen allows tracking of equipment usage.

- **1.** Press the Cybex logo icon **the display of the Access Toolbox** and Lock Screen options.
- **2.**  Press the **Access Toolbox** icon to access the *Toolbox* login screen.
- **3.**  Enter the sequence: .
- **4.**  Press the **Statistics** icon to access the *Recorded Statistics* screen.
- **5.**  Locate and tap the icon for **Arc Trainer Totals**.

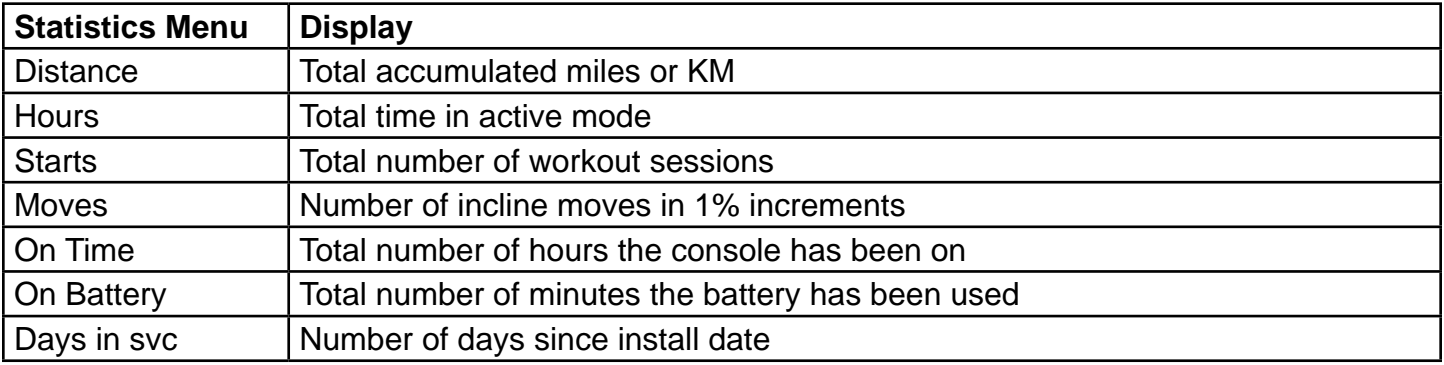

**6.** Exit Set Up Mode by tapping the **Toolbox** icon  $\mathbb{R}$ , then tap the **Home** icon  $\hat{\mathbb{R}}$ . The screen will refresh.